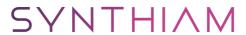

#### synthiam.com

#### 3rd Party voice fix after Win10 Anniversary Update

The Win10 Anniversary update broke my third party Ivona voice. This short tutorial shows how you can fix it again.

Credit goes to Steve G for his excellent tutorial that got my voice working in the first place! https://synthiam.com/Community/Questions/7421

Last Updated: 10/26/2016

# Step 1

If you have not yet set up your third party voice see Steve G's excellent tutorial here: <u>Tutorial On Fixing Voice Synthesis issue With Windows 8.1 and Windows 10.</u>

### Step 2

First of all you must make sure that you have closed EZ-Builder and any other apps using Speech Synthesis otherwise you will end up with an error when trying to rename folders later in the fix.

Navigate to: C:\Windows\Speech\_OneCore\Engines\TTS

and

Rename the folder en-US

to: en-US\_Backup

## Step 3

Restart EZ-Builder and select your third party voice again from the Synthesis settings You should be good to go!